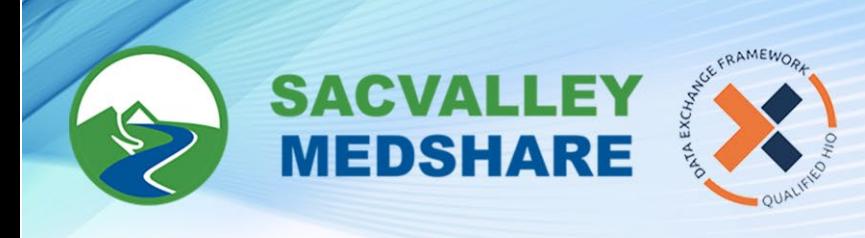

# Dashboard User Guide - Polychronic Patients

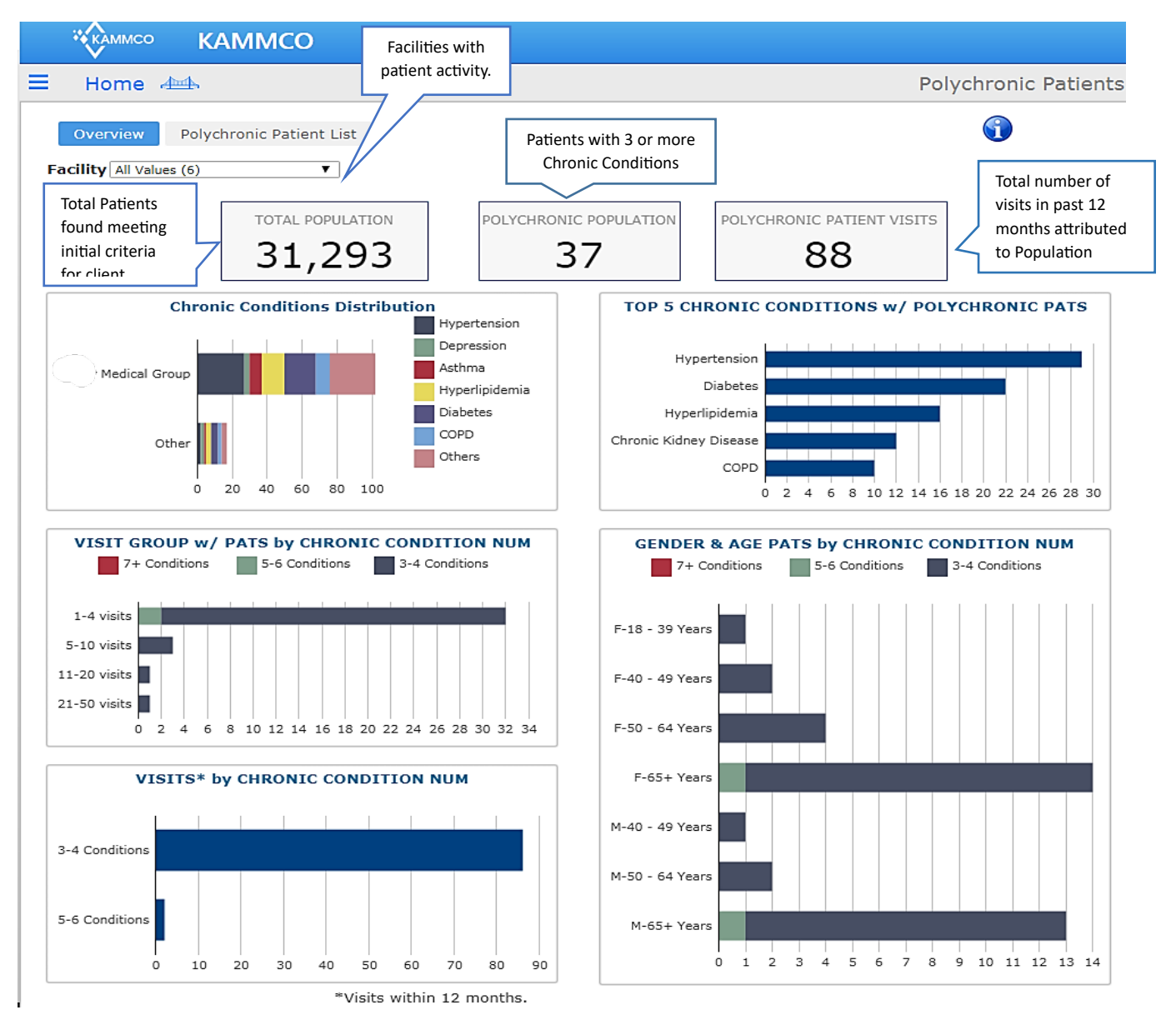

 $\textcircled{k}$  530-487-4997  $\textcircled{k}$  info@sacvalleyms.org  $\textcircled{k}$  www.sacvalleyms.org

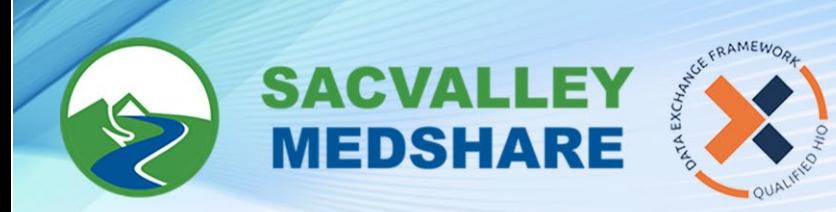

## **PolyChronic Pa�ents**

OVERVIEW: Patients with 3 or more Chronic Disease Conditions.

A CMS list of 27 chronic conditions is the reference. Clinical advisory members refined the conditions down to 17 for display. https://www.ccwdata.org/web/guest/condition-categories

All Values (17) **Alzheimers Disease** Asthma **Atrial Fibrillation Bipolar** Cancer Chronic Kidney Disease **COPD** Depression **Diabetes Heart Failure** Hyperlipidemia Hypertension **Ischemic Heart Disease** Osteoporosis Rheumatoid Arthritis Osteoarthritis Schizophrenia **Stroke Transient Ischemic** 

PURPOSE: Polychronic Patient dashboard identifies patients that could be considered most at risk for poor health outcomes, high resource utilization and in need of care coordination and management.

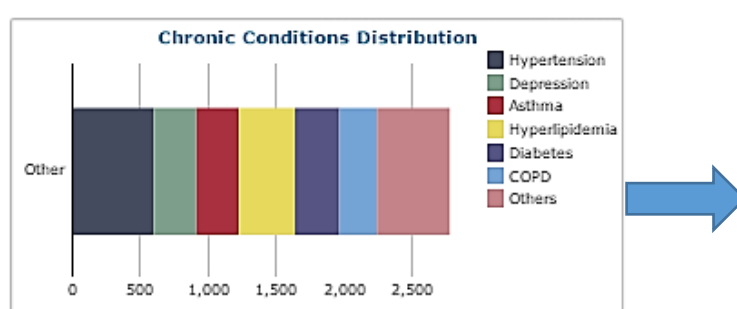

## **Chronic Conditions Distribution** shows

distribution of chronic conditions by color code. Hover over individual bar provides specific number of patients with that condition. Numbers will be greater than the number of patients due to multiple conditions/patient.

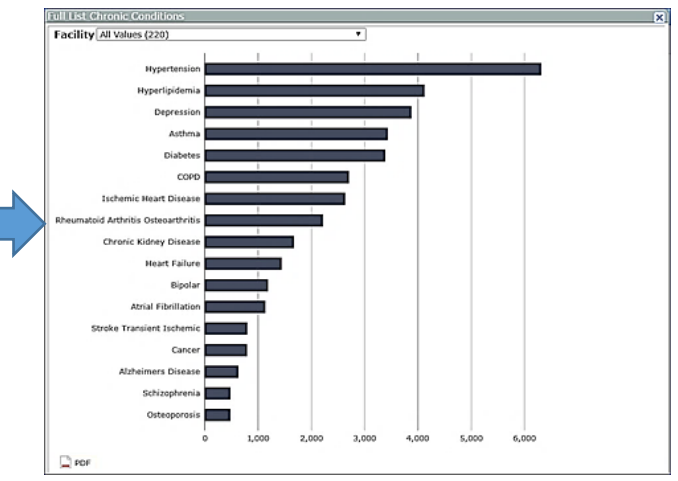

Clicking on any bar from the Chronic Conditions color chart opens a distribution of chronic diseases in a descending order of frequency for the population. Can be limited to 1 facility to note differences. NOTE: Facility with most recent use of the chronic diagnosis is identified as the source. PDF option available.

**Solution** info@sacvalleyms.org **(@)www.sacvalleyms.org**  $\circledS$  530-487-4997

 $\left(\circledcirc\right)$ 2485 Notre Dame Blvd. Suite 370-20 Chico, CA 95928

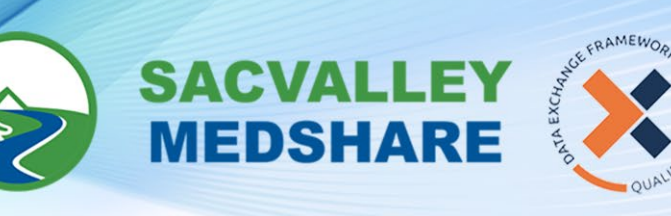

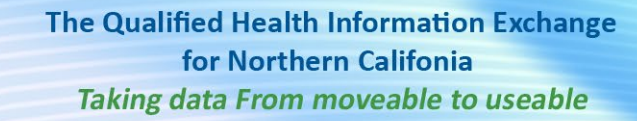

#### **Patient Lis**

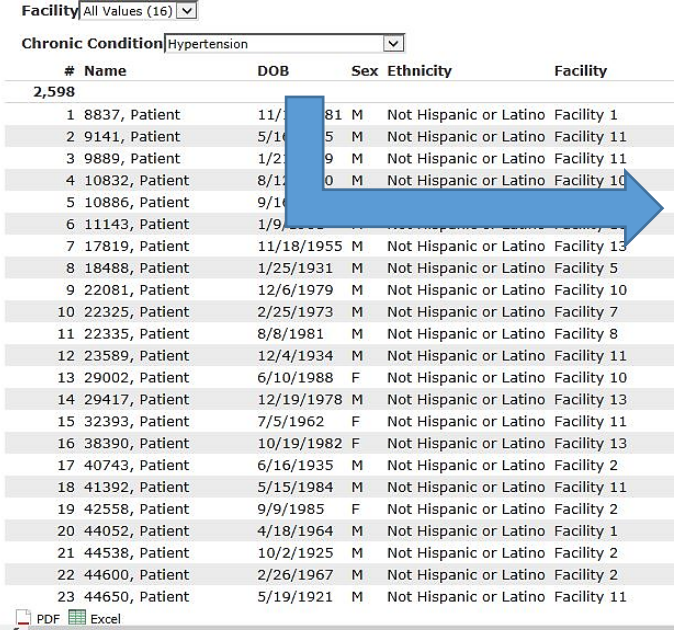

Selecting an individual condition from distribution chart opens a **patient list with that chronic condi�on.** List will retain selection from previous chart or can be filtered by **Facility** and **Chronic Condi�on** without returning to previous chart. **Total** number of patients with chronic condition displays in upper left of list. Columns are sortable in ascending and descending order by clicking on column headers. **PDF and Excel exports** opens by clicking on icon in

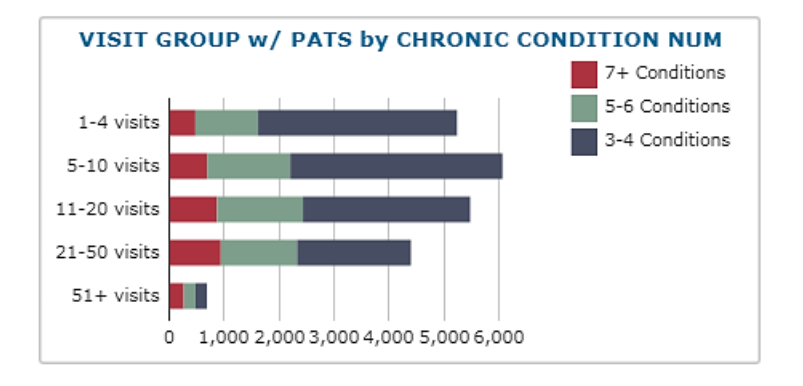

 $\circledS$  530-487-4997

This chart displays association between **number of Chronic Conditions and visit ranges.** 

Hover over any segment provides breakdown of patients with chronic conditions for that visit range.

Click on bar opens **pa�ent specific list.** Displays total number of patients.

Can filter on number of visits and Number of Chronic Conditions.

Same column sort features, name, DOB, sex. Export to Excel or PDF

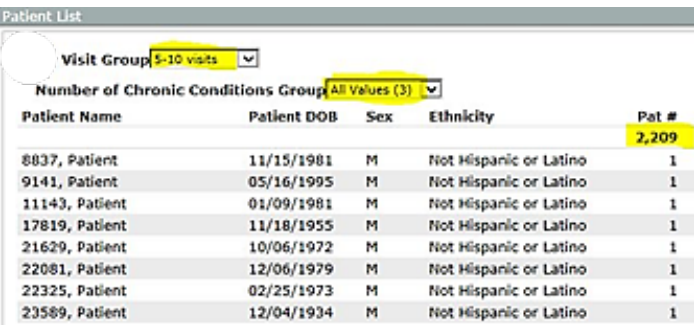

(a) info@sacvalleyms.org (a) www.sacvalleyms.org

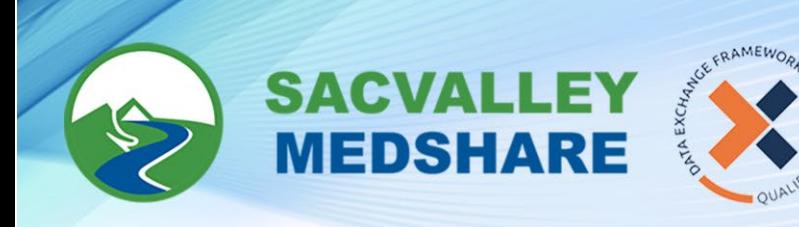

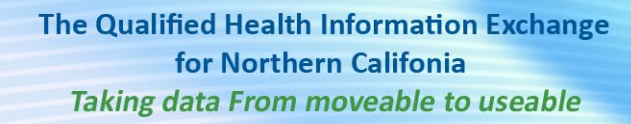

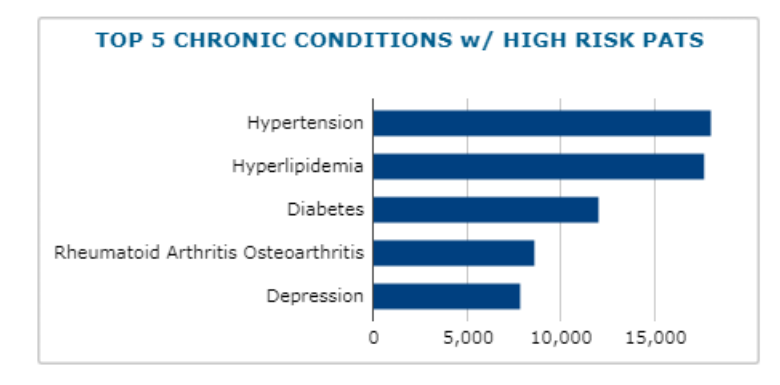

## **Top 5 Chronic Conditions -frequency of chronic** conditions among patients. Click on bar opens patient list.

Displays: Facility with **most recent use** of that Chronic Diagnosis

Can filter by Facility and/or individual Chronic Condition.

Same column sort features, name, DOB, sex and by F ilit

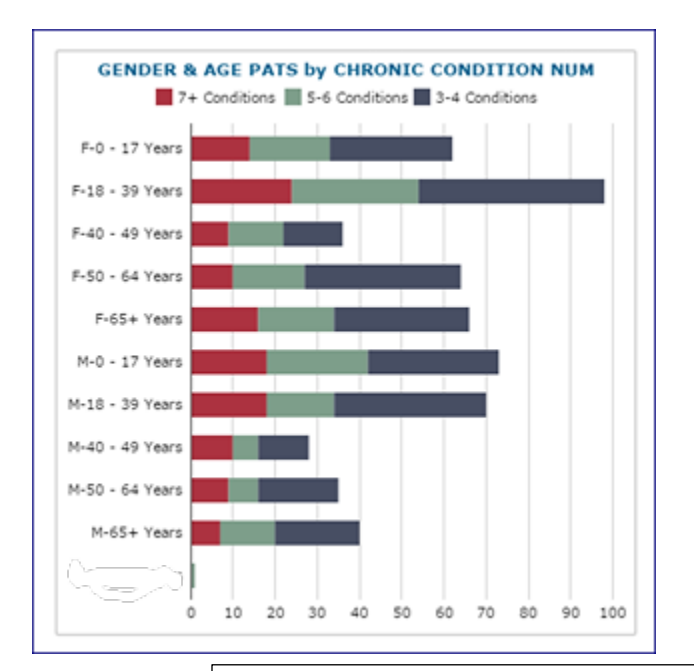

Patient Drill Down from Gender and Age for # Chronic Conditions

## **Gender and Age Distribution of Patients**

This report adds graphic analysis of the number of chronic conditions by age and sex.

j

 $\circledS$  530-487-4997  $\circledR$  info@sacvalleyms.org  $\circledR$  www.sacvalleyms.org

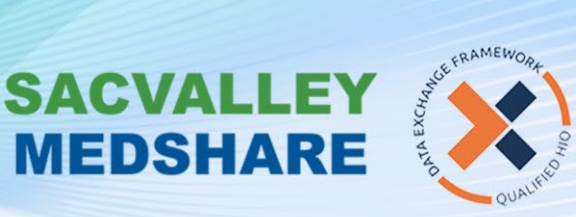

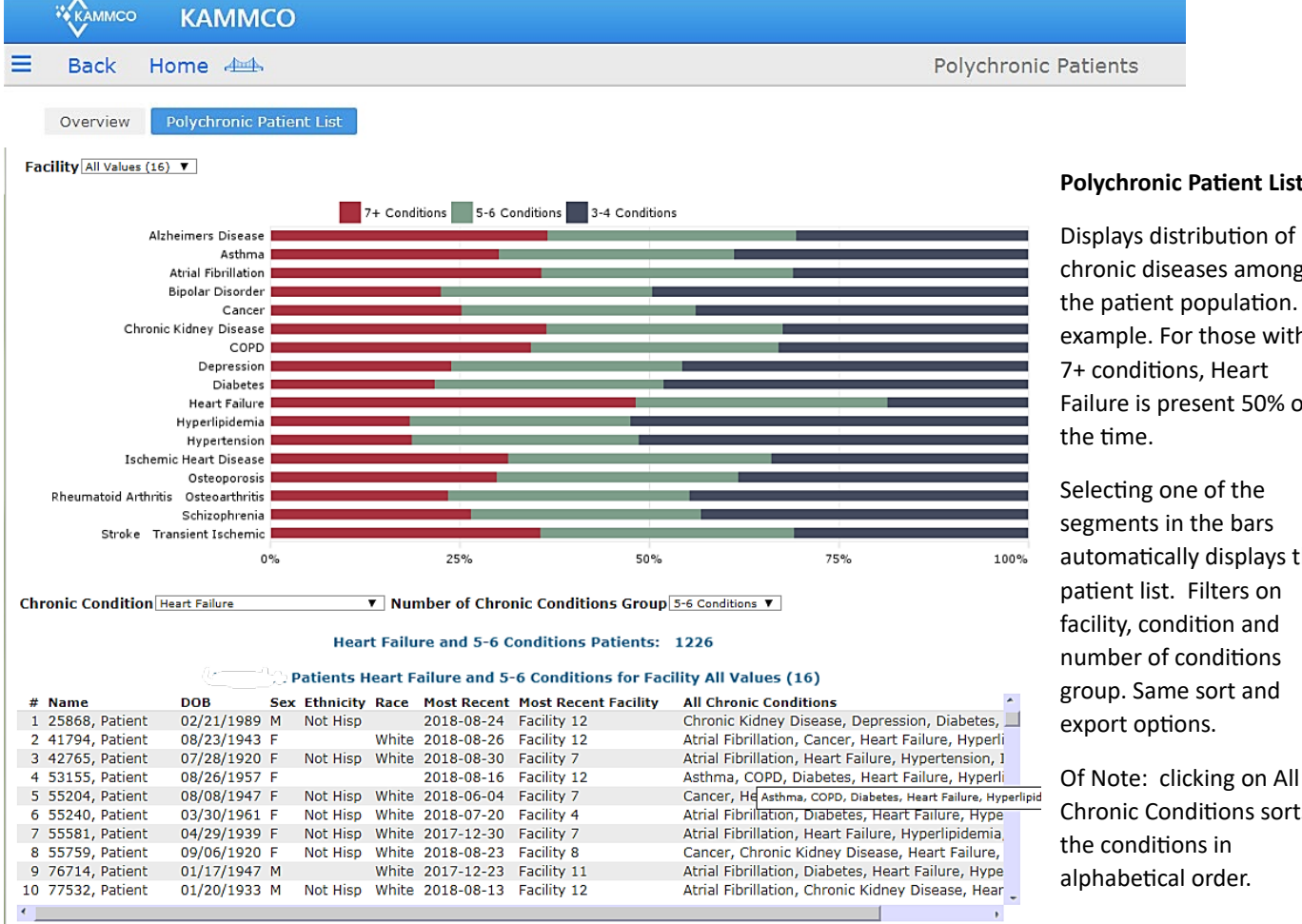

 $\rule{1em}{0.15mm}$  PDF  $\hfill$  Excel

**Polychronic Pa�ent List**

chronic diseases among the patient population. As example. For those with Failure is present 50% of

automatically displays the

Of Note: clicking on All Chronic Conditions sorts

 $\textcircled{k}$  530-487-4997  $\textcircled{k}$  info@sacvalleyms.org  $\textcircled{k}$  www.sacvalleyms.org

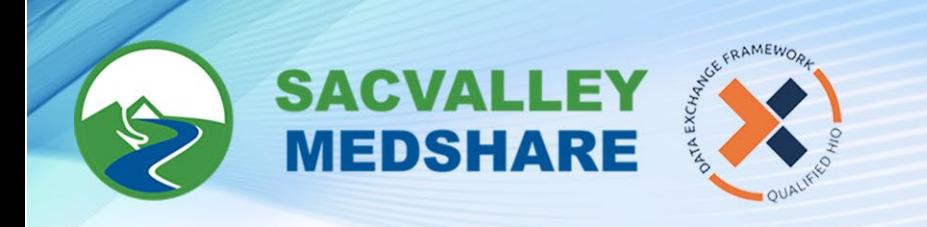

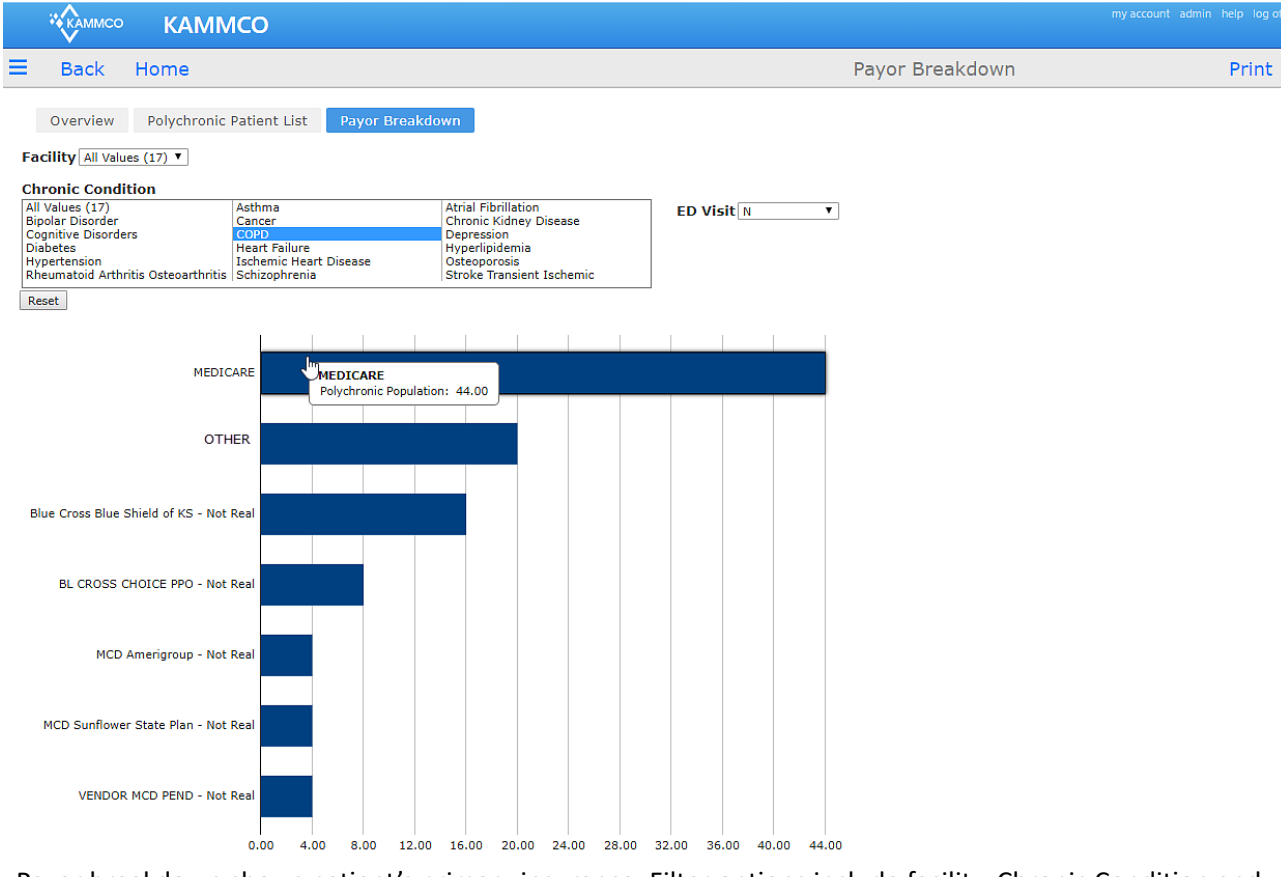

Payor breakdown shows patient's primary insurance. Filter options include facility, Chronic Condition and ED visit.

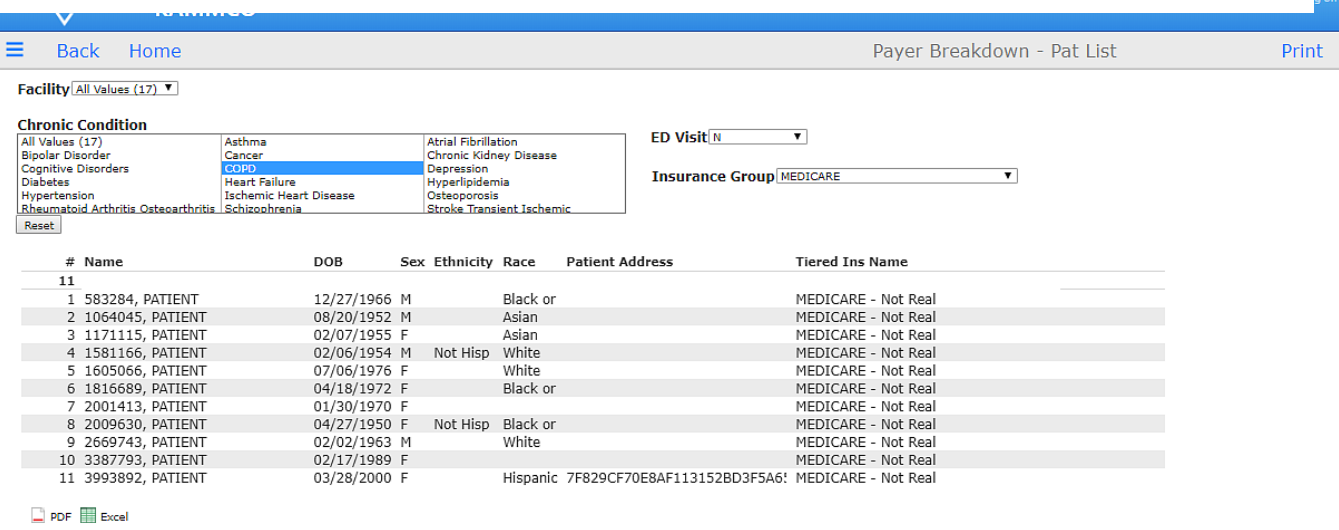

Drill down to patient specific list by condition and insurer from chart.

**S30-487-4997** ainfo@sacvalleyms.org @www.sacvalleyms.org

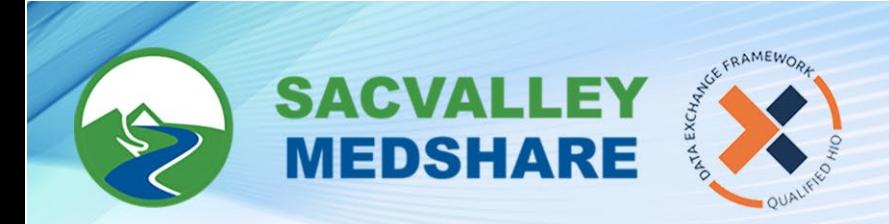

The Qualified Health Information Exchange for Northern Califonia Taking data From moveable to useable

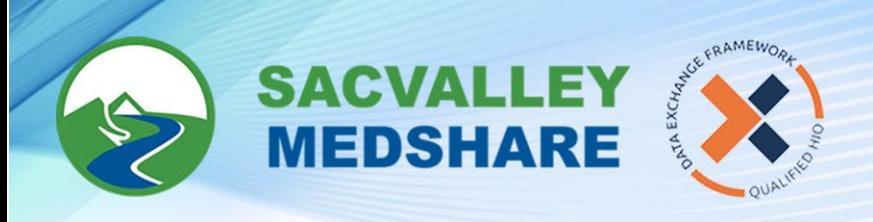

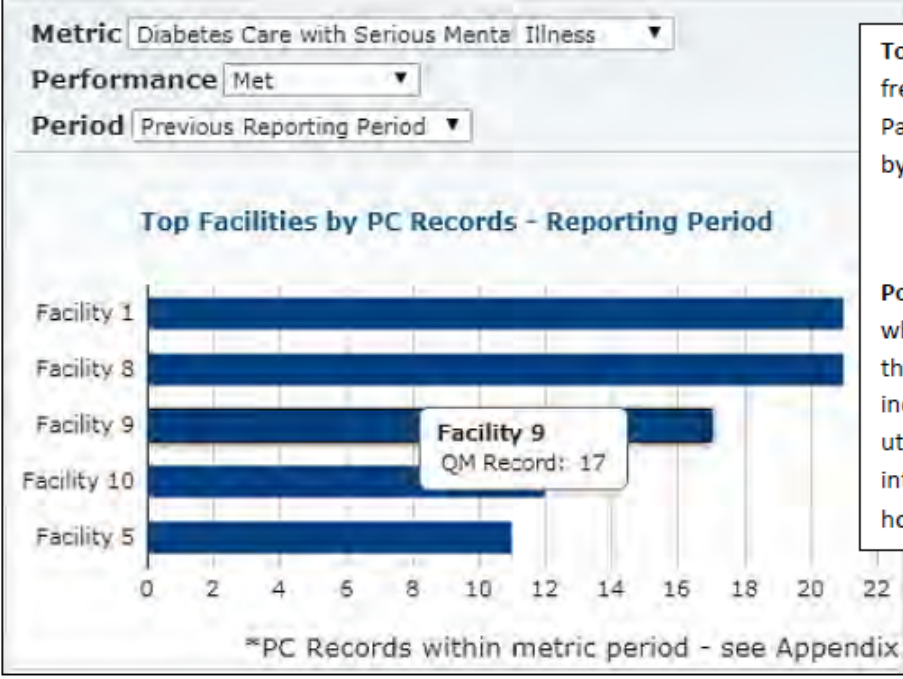

Top Facility by Records display most frequent facility for a single measure. Patient list detail for each is obtained by selecting bar on chart.

Potential Use: Facilities may see where their patients have completed their procedures. It can provide an indication of referral patterns and utilization and may be of particular interest to integrated network of hospital and physician clinics.

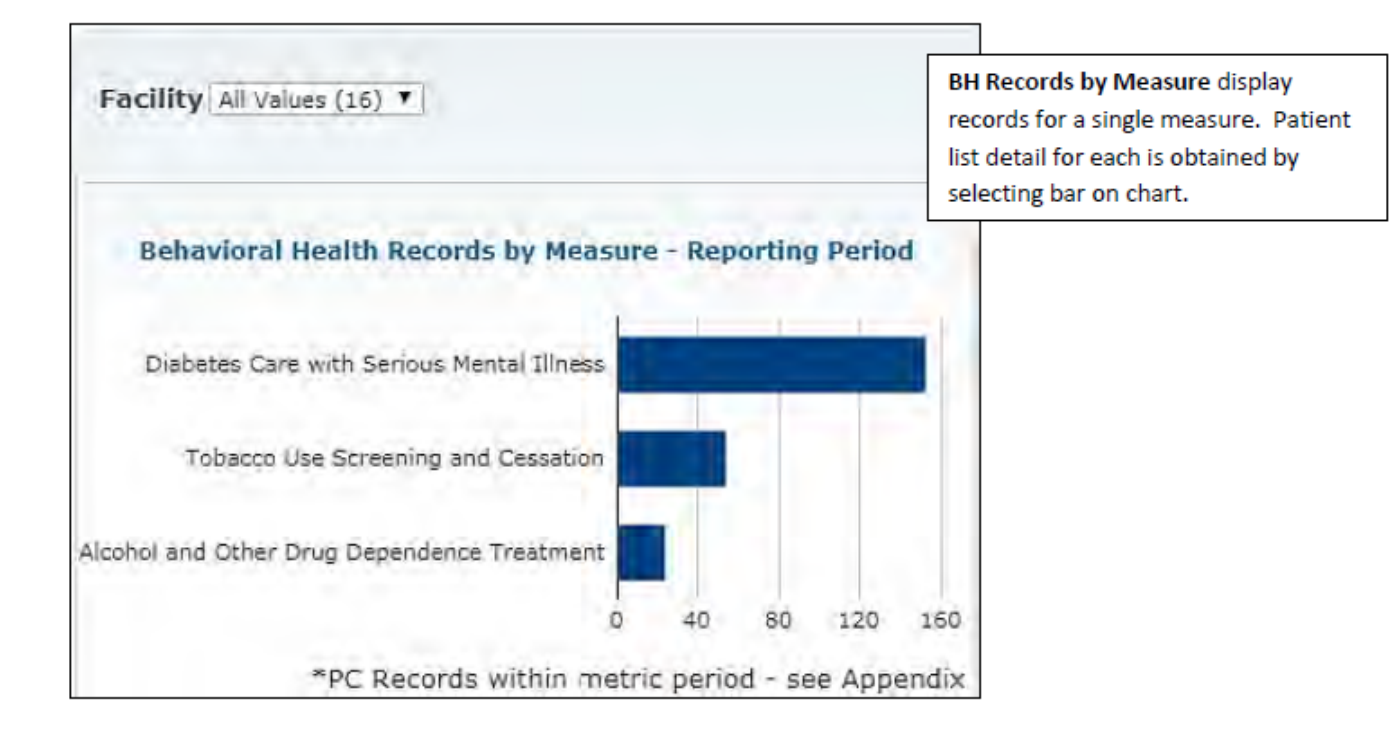

 $\textcircled{k}$  530-487-4997  $\textcircled{k}$  info@sacvalleyms.org  $\textcircled{k}$  www.sacvalleyms.org

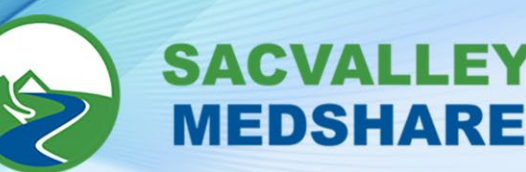

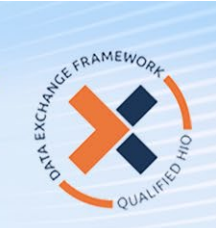

Patient List example from Records

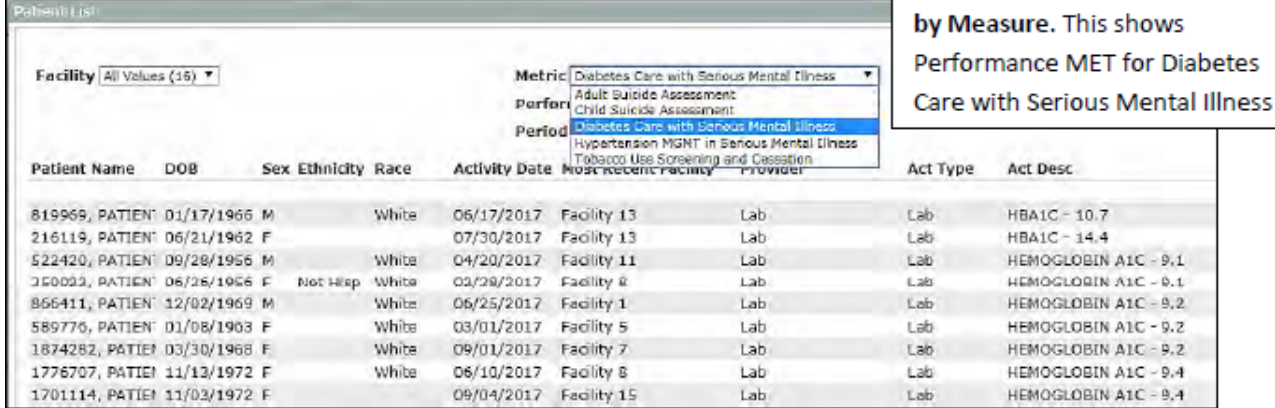

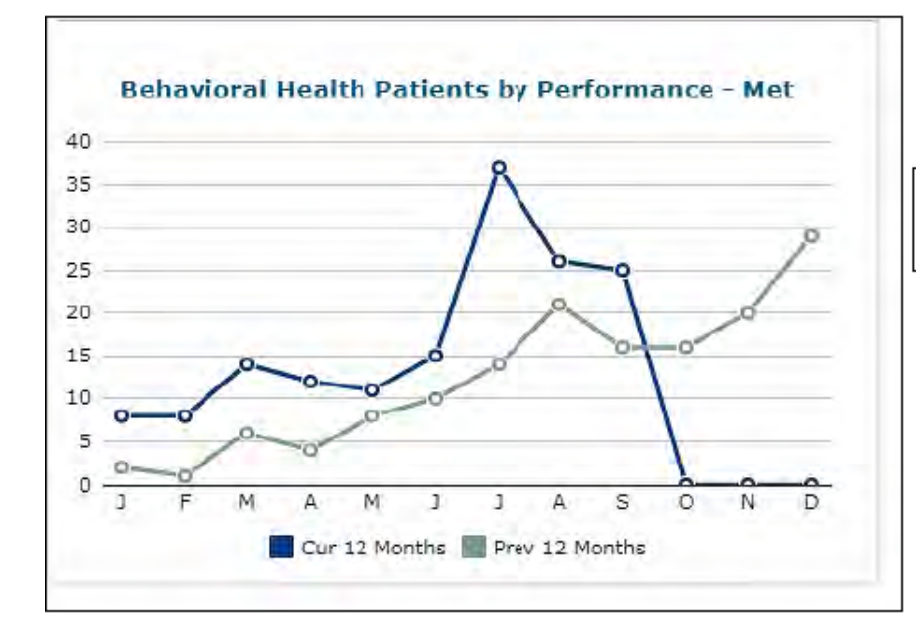

Trend line comparison between current and previous years

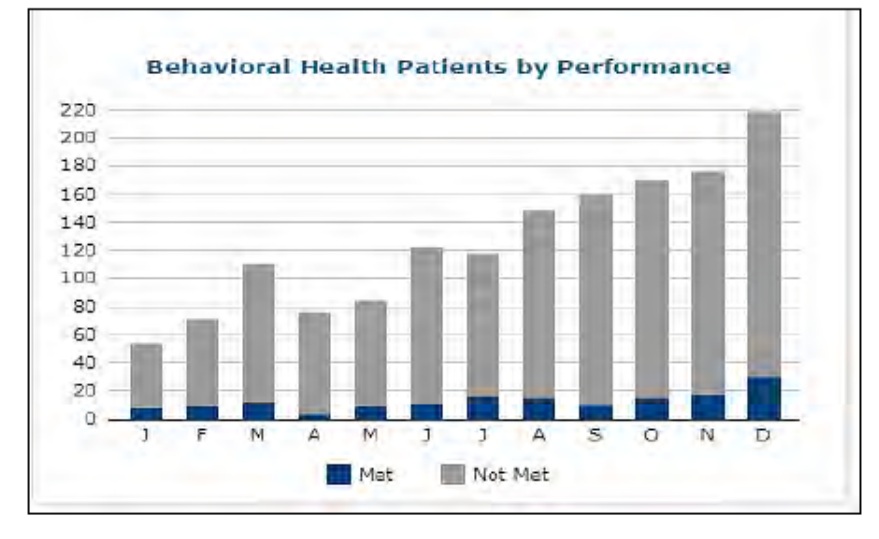

Displays eligible office visits performance month to month current year.

 $\circledS$  530-487-4997 **Solution** info@sacvalleyms.org **(@)www.sacvalleyms.org** 

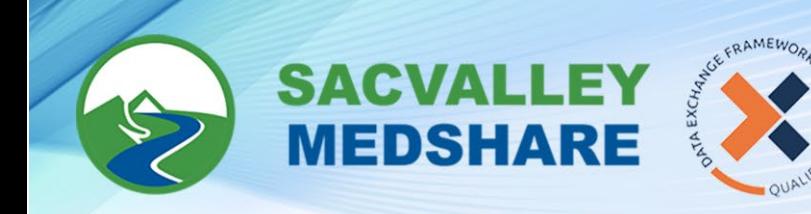

View of the patient detail report from the BH Patients by Performance chart. It lists patient names, date of birth and office visit date with visit description and location. Performance Met compliance require patients have an eligible face to face encounter during the measurement period in addition to the appropriate screening or assessments.

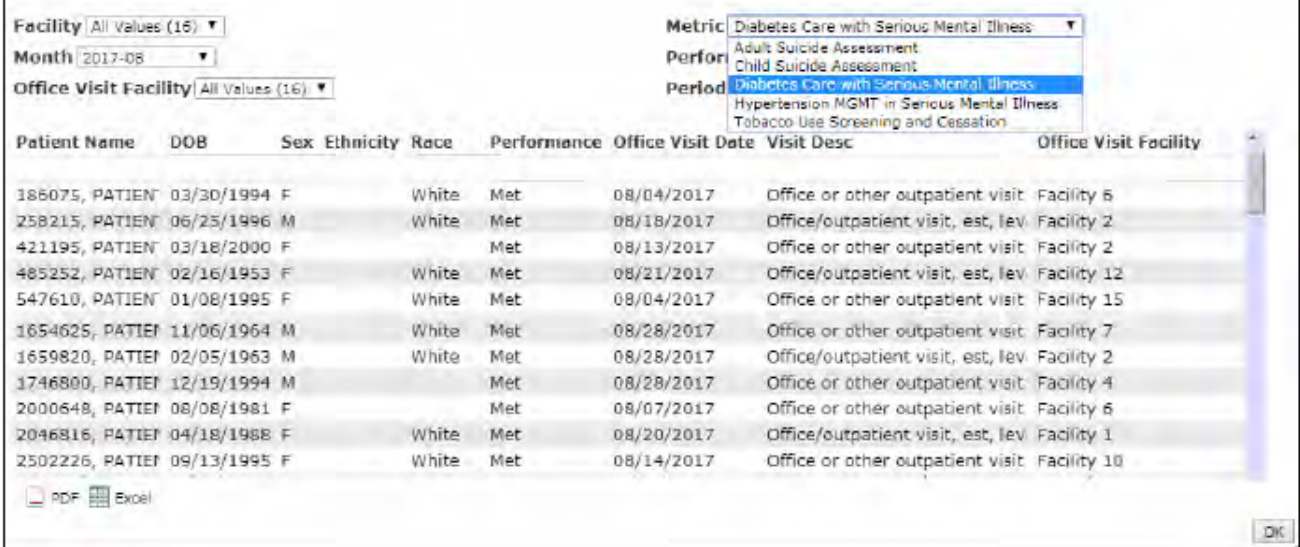

Filter options include Facility, Month, and Office Visit Facility.

**Solution** info@sacvalleyms.org **(B)** www.sacvalleyms.org  $\circledS$  530-487-4997